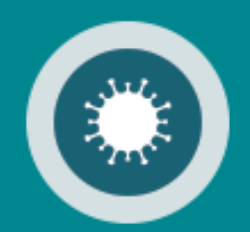

# **Corona Belgium Digital Covid Certificate** Manuel utilisateur

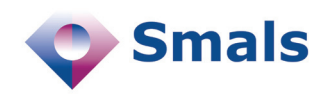

**03/2022**

## Table des matières

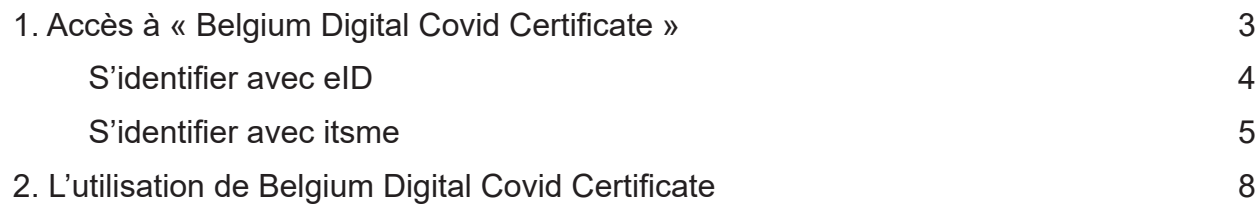

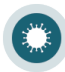

## Accès à Belgium Digital Covid Certificate

Pour utiliser l'application Belgium Digital Covid Certificate, rendez-vous sur *https://bedcc.tracing-coronavirus.be/*.

Pour des raisons de sécurité, Belgium Digital Covid Certificate nécessite l'identification avec la carte d'identité, itsme ou une autre clé numérique.

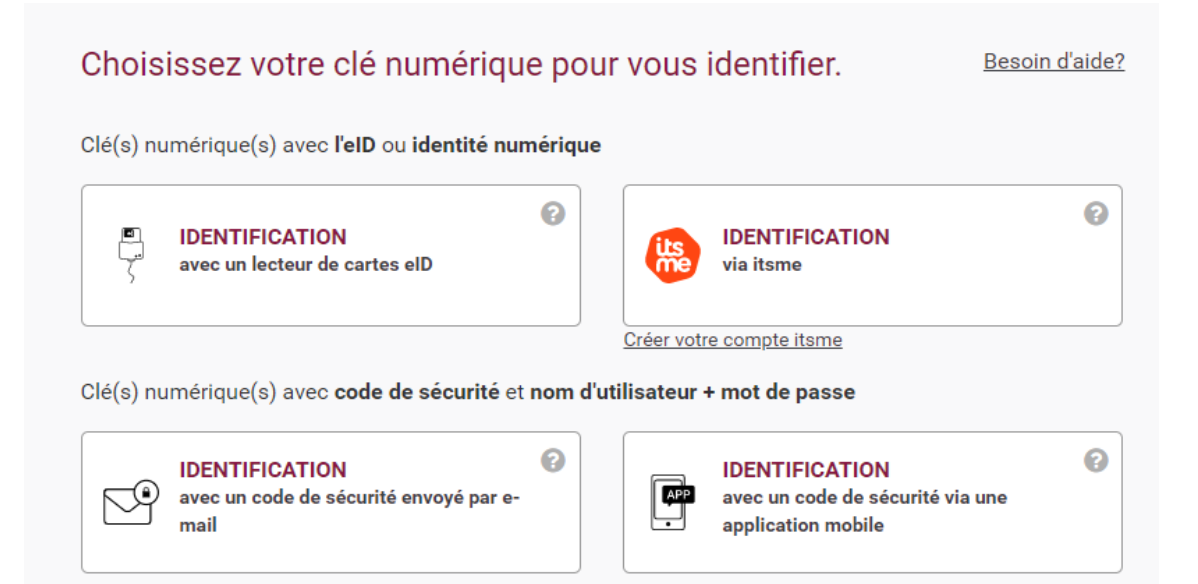

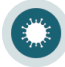

**1**

### **S'identifier avec eID**

Pour s'identifier avec votre carte d'identité, choisissez « Identification avec un lecteur de carte eID ».

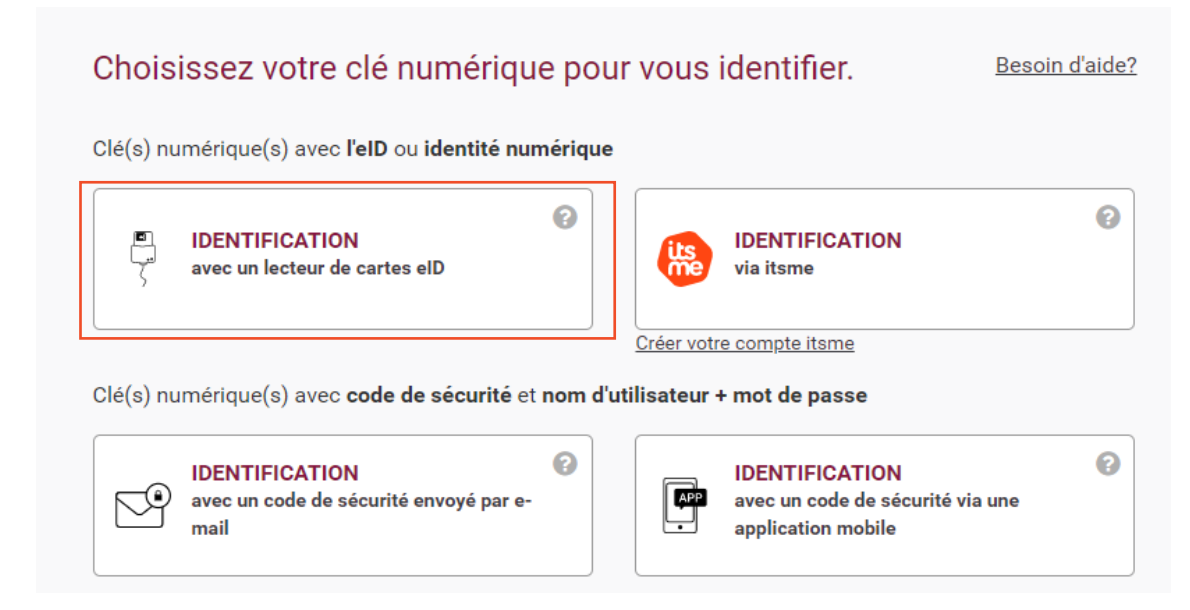

Cliquez sur « S'identifier ».

S'identifier avec un lecteur de cartes eID

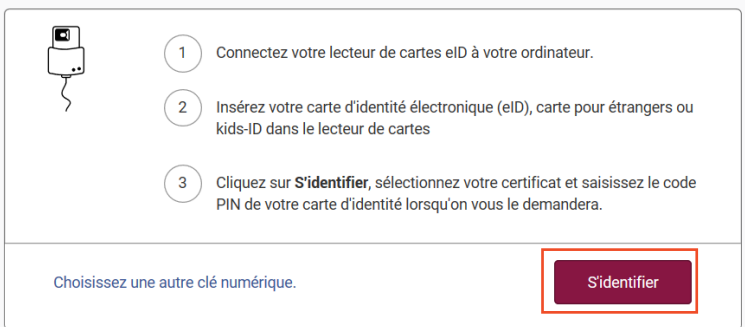

Introduisez, ensuite, le code PIN de votre carte d'identité et cliquez sur « OK ».

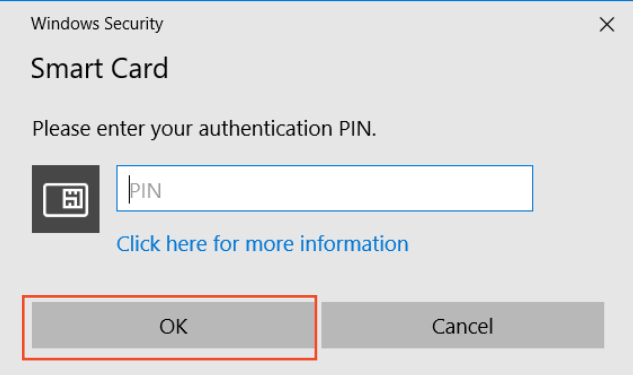

Vous êtes, maintenant, connecté à l'application Belgium Digital Covid Certificate.

### **S'identifier avec itsme**

Pour s'identifier via itsme choisissez « Identification via itsme ».

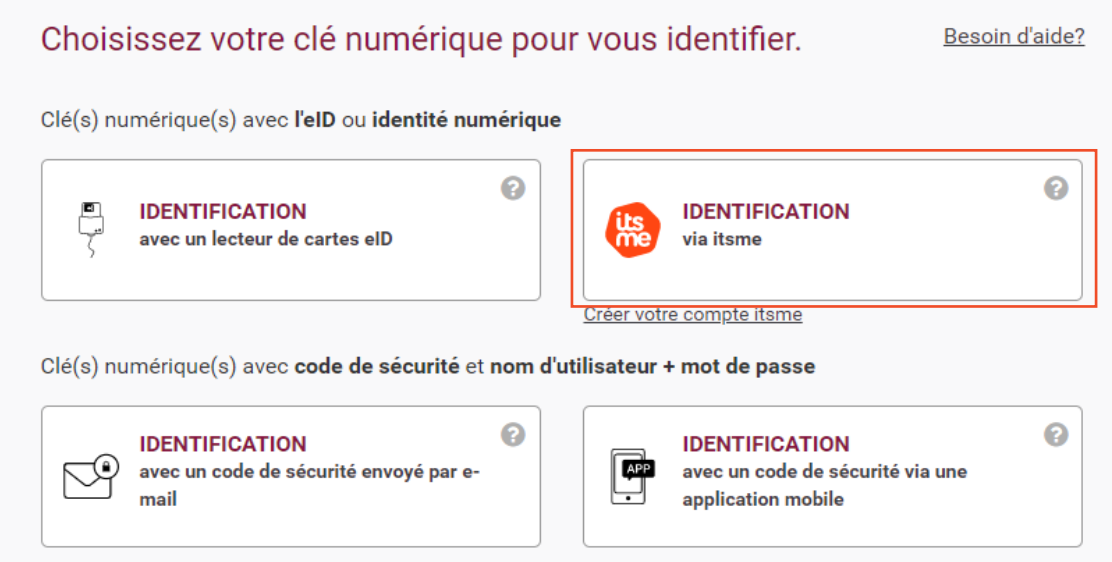

#### **Remarque :**

- **• Si vous n'avez pas encore de compte itsme, cliquez sur le lien « Créer votre compte itsme »**
- **• Vous trouverez toutes les instructions sur la création de votre compte itsme sur**  *www.itsme.be/fr/get-started/eid*

Dans la fenêtre qui s'ouvre, introduisez votre numéro de GSM et cliquez sur « envoyer ».

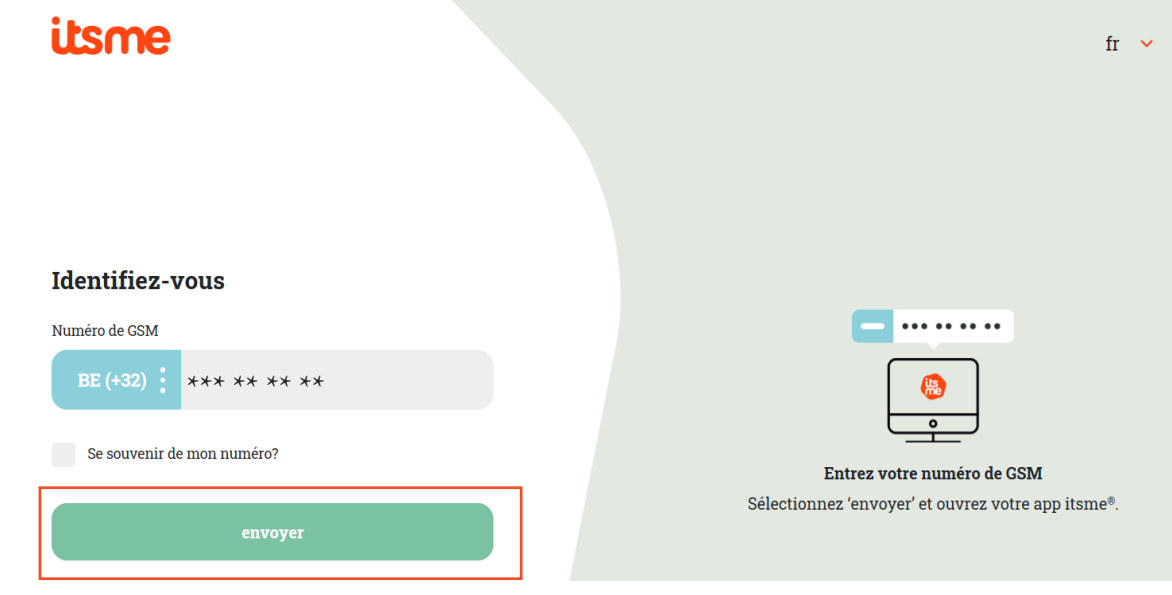

Ouvrez, maintenant, l'application itsme sur votre GSM et cliquez sur « Log in » et confirmez que vous voulez bien vous loger sur l'application Belgium Digital Covid Certificate.

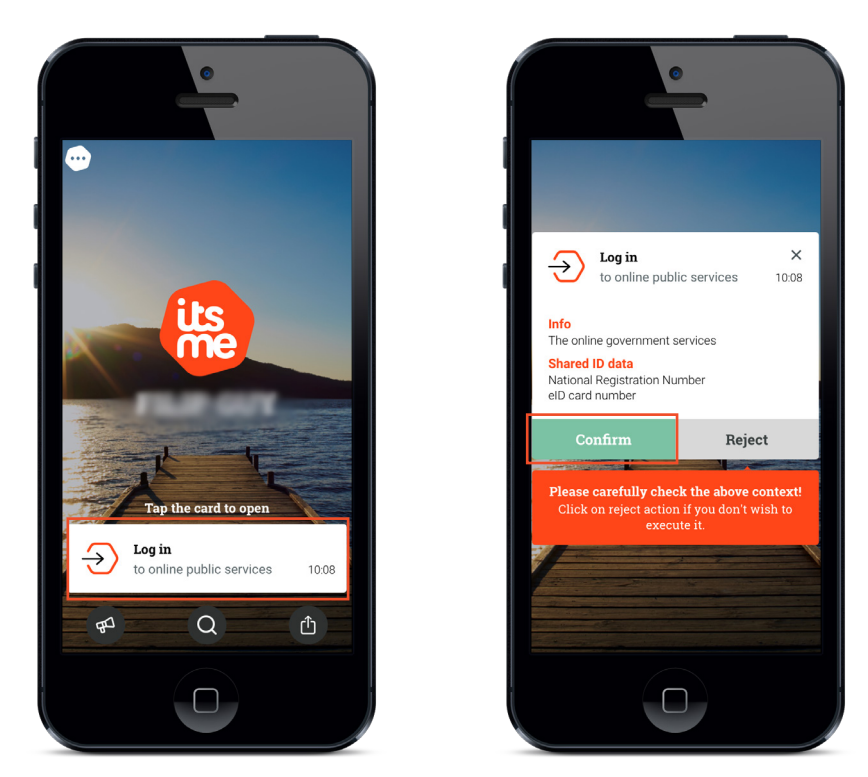

Sélectionnez, ensuite, sur votre GSM, le symbole que vous voyez sur votre écran.

![](_page_5_Picture_3.jpeg)

Vous êtes, maintenant, connecté à l'application Belgium Digital Covid Certificate.

Une fois l'authentification validée, le service en ligne est lancé.

Le menu supérieur vous permet de changer de langue. Vous y retrouverez également le bouton vous permettant de vous déconnecter du service en ligne.

![](_page_6_Picture_22.jpeg)

![](_page_6_Picture_3.jpeg)

ſ

### L'utilisation de Belgium Digital Covid **Certificate**

En haut de l'écran se trouve le lien « Modèles de certificats étrangers ». Ce lien vous permet de naviguer vers le site où se trouvent les modèles de certificats étrangers.

![](_page_7_Picture_66.jpeg)

#### **Remarques :**

<span id="page-7-0"></span>**2**

- **• Vous pouvez utiliser ces modèles pour vérifier l'authenticité du certificat de vaccination étranger soumis.**
- **• Ces modèles sont sécurisés via userID et mot de passe. Lorsque vous accédez aux modèles via ce lien dans BEDCC, vous êtes automatiquement connecté. L'utilisation du userID et mot de passe n'est donc plus nécessaire.**

Remplissez les informations demandées et cliquez sur « Générer le DCC belge ».

![](_page_7_Picture_67.jpeg)

![](_page_7_Picture_8.jpeg)

**Remarques :**

- **• Les données avec \* sont obligatoires**
- **• Le numéro de téléphone doit commencer avec « + » puis le code pays (32 pour la Belgique) et enfin le numéro (sans le 0).**
- **• L'adresse e-mail de la personne vaccinée doit être une adresse e-mail valide. La personne vaccinée recevra via cette adresse e-mail un code personnel avec lequel un certificat belge pourra être demandé.**
- **• Vous avez le choix entre le fabricant du vaccin ou le numéro de lot.** 
	- **• Si vous choisissez le fabricant, l'application vous présentera une liste déroulante.**
	- **• Si vous choisissez le numéro de lot, vous pouvez le saisir librement.**
- **• Vous pouvez indiquer si la personne vaccinée a reçu un booster.**
	- **• Vous devez entrer un nombre de booster reçu entre 0 et 10.**
	- **• Si la personne vaccinée n'a pas encore reçu de booster (donc 0), la vaccination initiale et la date de vaccination doit être au moins 14 jours dans le passé.**

![](_page_8_Picture_164.jpeg)

![](_page_8_Picture_165.jpeg)

- **• Pour déterminer le moment à partir duquel une personne est considérée complètement vaccinée, consultez, si besoin, https://www.sciensano.be/fr.**
- **• Si le certificat de la personne vaccinée est rédigé dans une langue autre que le néerlandais, le français, l'anglais ou l'allemand, le certificat doit être accompagné d'une :**
	- **• Traduction simple (NL, FR, DE ou EN) pour une autre langue en alphabet latin.**
	- **• Traduction légalisée (NL, FR, DE ou EN) pour une autre langue en alphabet non-latin.**
	- **• Vous devez cocher cette option pour pouvoir générer un DCC belge.**

Dès que vous cliquez sur le bouton « Générer DCC belge », une fenêtre apparaît avec la confirmation de la demande. Cette fenêtre contient le code dont la personne vaccinée a besoin pour obtenir un certificat belge via l'application belge Covidsafe (*https://covidsafe.be/*).

![](_page_8_Picture_166.jpeg)

Ce code sera également envoyé à l'adresse e-mail introduite dans l'application.

**Remarque :**

**• Si la personne vaccinée n'a pas accès à son e-mail, il est préférable de fournir ce code verbalement.**